## - System mode -

In system mode you can do some device settings which are suitable only if you use more than one DS3 device on same computer!

Please use the factory reset function to get the right device settings for the enclosed traktor pro setup files.

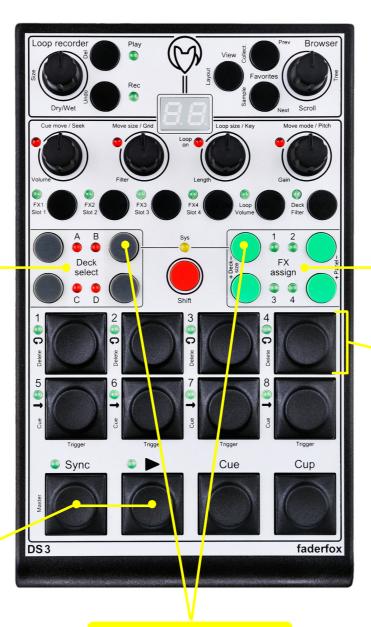

Select midi channel for browser section within the choosen midi channel group:

- 1 = 1st channel of the group (default)
- 2 = 2nd channel of the group
- 3 = 3rd channel of the group
- 4 = 4th channel of the group

## Select midi channel group:

- 1 = channel 1-4
- 2 = channel 5-8
- 3 = channel 9-12 (default)
- 4 = channel 13-16

1st channel of the group for deck A & FX1 2nd channel of the group for deck B & FX2 3rd channel of the group for deck C & FX3 4th channel of the group for deck D & FX4

Press both sync & play buttons for factory reset

Select midi channel for loop recorder

section within the choosen

midi channel group:

2 = 2nd channel of the group 3 = 3rd channel of the group

4 = 4th channel of the group

1 = 1st channel of the group (default)

Press both Deck B & FX1 buttons and hold for about 1 second to enter/leave system mode

sys led is lit = system mode active sys led blinks = controller isn't recognized